### **INSTRUCTIONS ON HOW TO PAY FEES ONLINE**

**GO TO:**

### **<https://www.pinecrest-fl.gov/government/building-planning>**

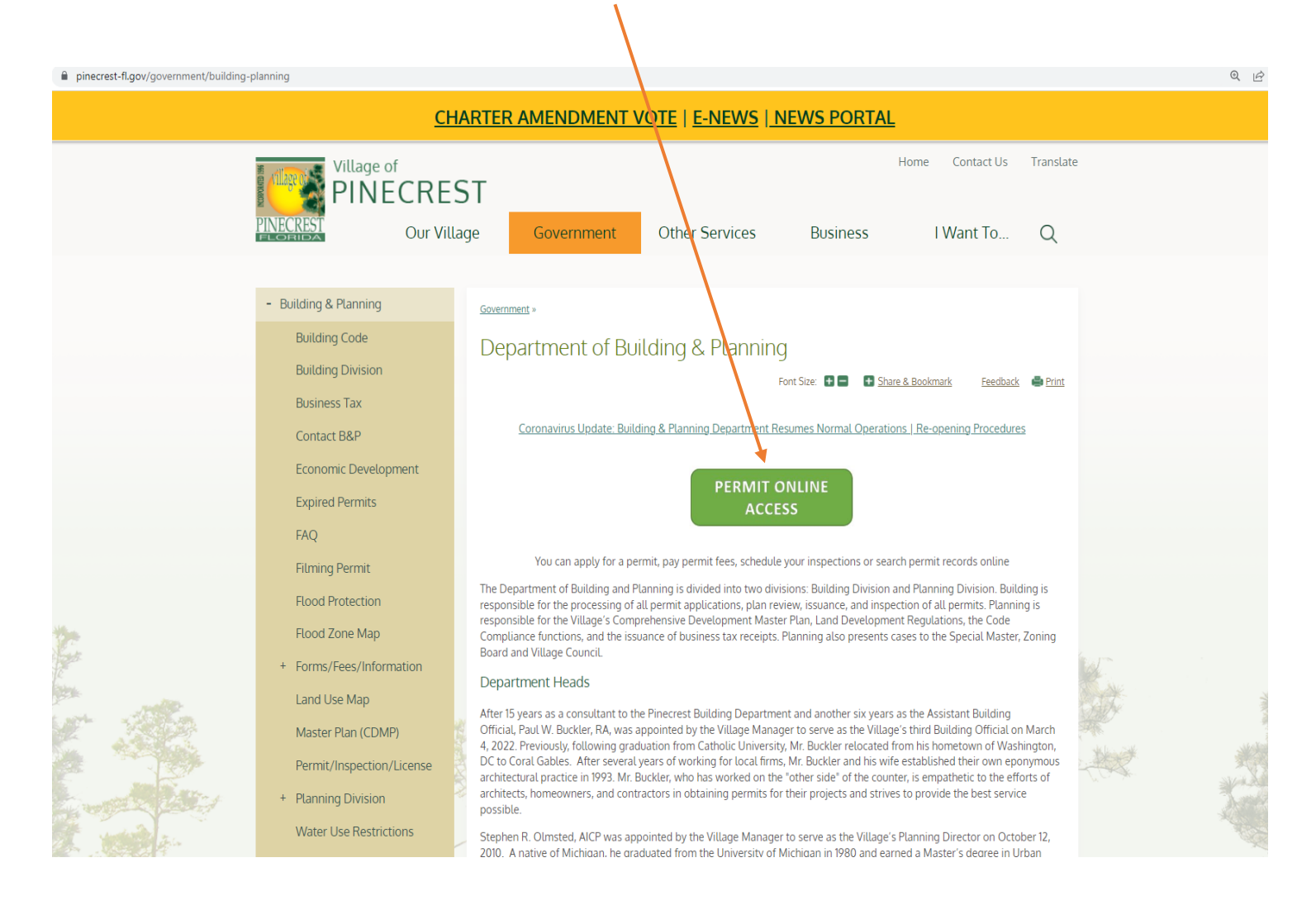

# **LOGIN AS A CONTRACTOR, SELECT FROM THE DROP DOWN MENU THE NAME OF YOUR COMPANY WITH THE LETTER "LR" AT THE BEGINNING OF THE NAME: LR-XXXXXXXX, IN THE PASSWORD BOX TYPE 1234, IT WILL AUTOMATICALLY ASK YOU TO RESET YOUR PASSWORD.**

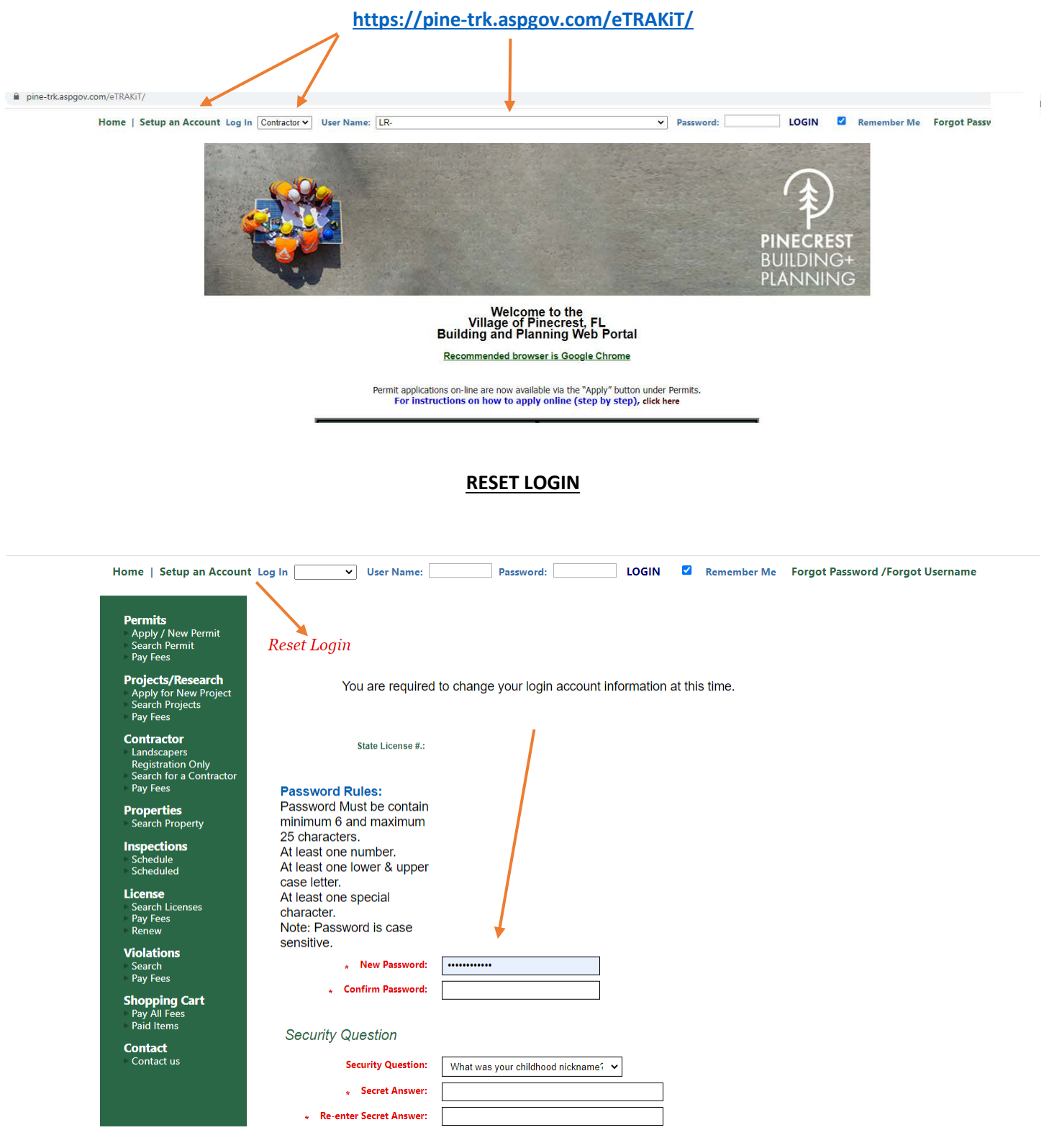

### TO PAY FEES PROCEED TO CHECECK OUT

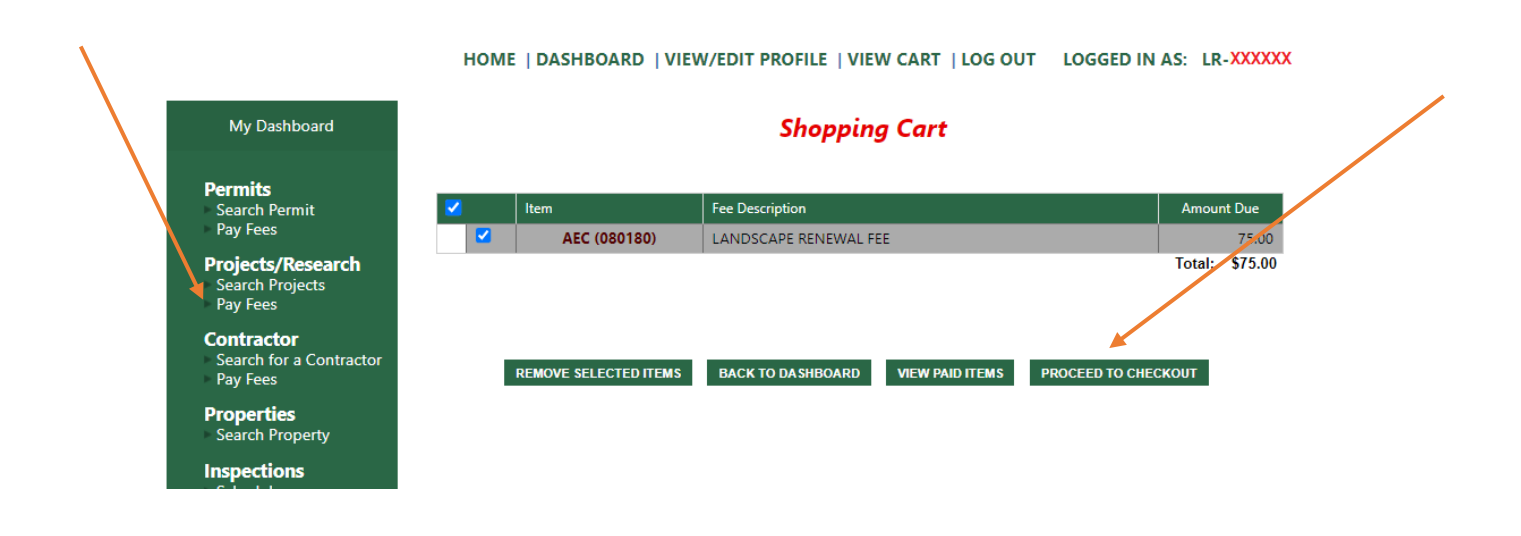

#### HOME | DASHBOARD | VIEW/EDIT PROFILE | VIEW CART | LOG OUT | LOGGED IN AS: LR-XXXXXX

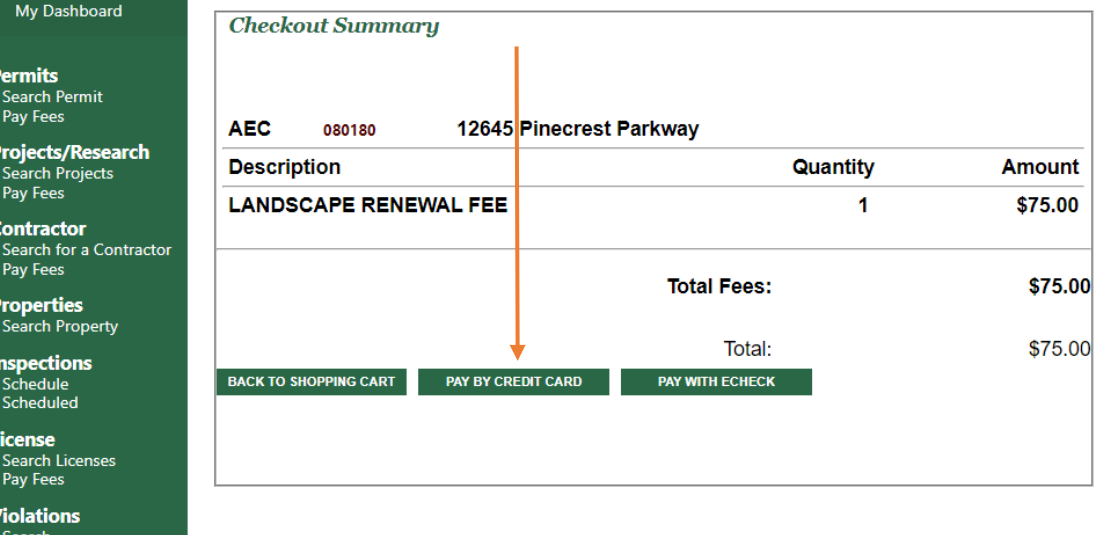

Search<br>Pay Fees

### **ENTER REQUIRED INFORMATION**

accept.authorize.net/payment/payment

## **Order Summary**

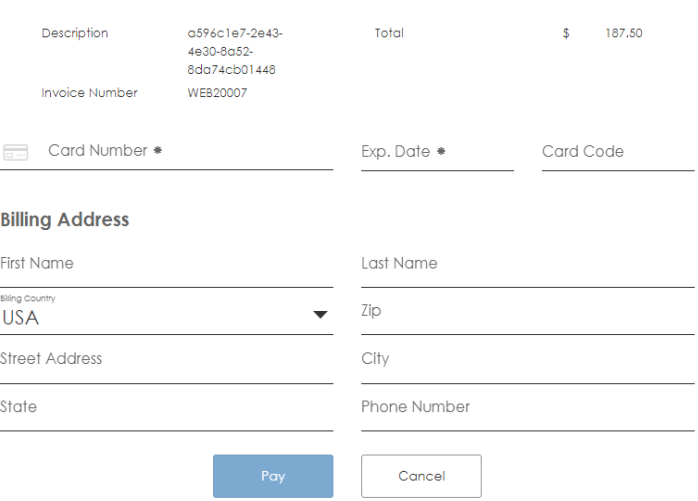

### THANK YOU!